## Table des matières

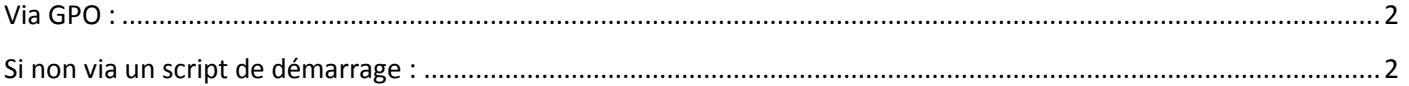

## <span id="page-1-0"></span>**Via GPO :**

Il est possible de gérer plus facilement les groupes à l'aide des « préférences », mais celle-ci ne sont disponible nativement qu'à partir de DC en 2008 et de poste client en Windows 7.

Créer une GPO, ensuite l'éditer :

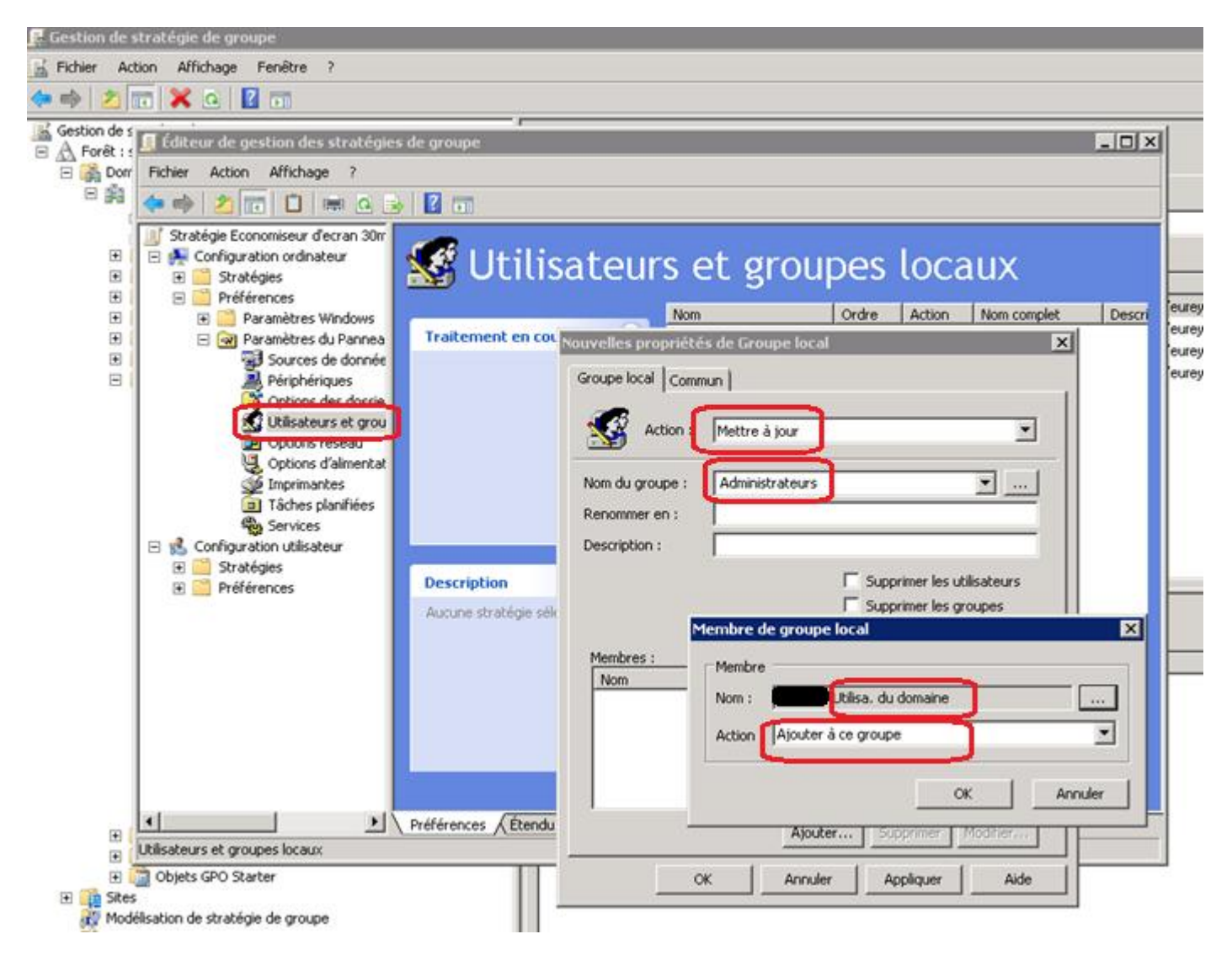

## <span id="page-1-1"></span>**Si non via un script de démarrage :**

net localgroup Administrateurs domaine\utilisateurs /ADD

Exemple :

net localgroup Administrateurs cesi.fr\%username% /ADD